## Gesture Quick Reference

## **scope mode**

is named after the "scope" that is shown to give precise control of the mouse cursor. To get control of the scope hold one finger down

## **pointer mode**

allows to directly displace the mouse cursor

## **draw mode**

primarily aims at direct manipulation e.g. clicking through slides, drawing into a canvas, ...

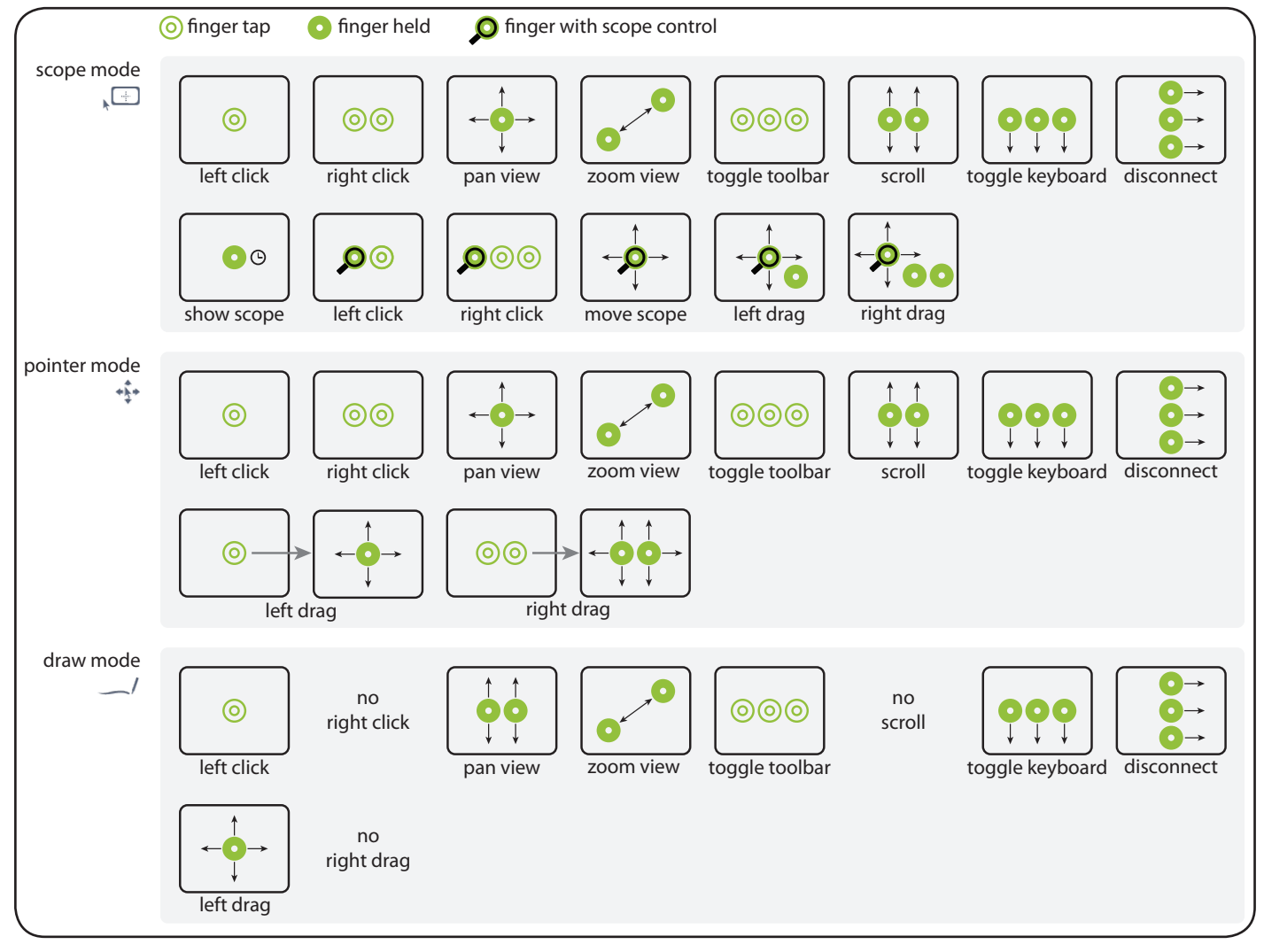

**Beware**: 3 finger gestures will not work if you have Apple's "Zoom" accessibility feature enabled! In that case you might use the corresponding buttons within the iTap Utility Bar instead. Make sure that the "Utility Bar" is set to "Initally On" in your bookmark's advanced settings.

> Some people have reported problems showing the keyboard using the 3-finger swipe gesture. This tip was found helpful:

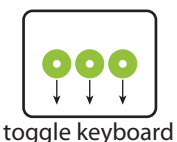

"I got the problem resolved; you may want to include this in the instructions. I was touching the screen with all 3 fingers at the same time then dragging them off the screen and yes closing the app didn't work also. How I resolved it was in one smooth fluid motion I put down my index finger then my middle finger then my ring finger held it for a split second and pulled off the screen. It now works every time as well as closing down the connection. My guess is that the phone saw it as one touch because all fingers made contact at the same time."